Il Processo Civile Telematico dopo la L. 132/2015

Come mettere in pratica le nuove disposizioni sulle attestazioni di conformità

Avv. Andrea Pontecorvo

# **Il Documento Informatico**

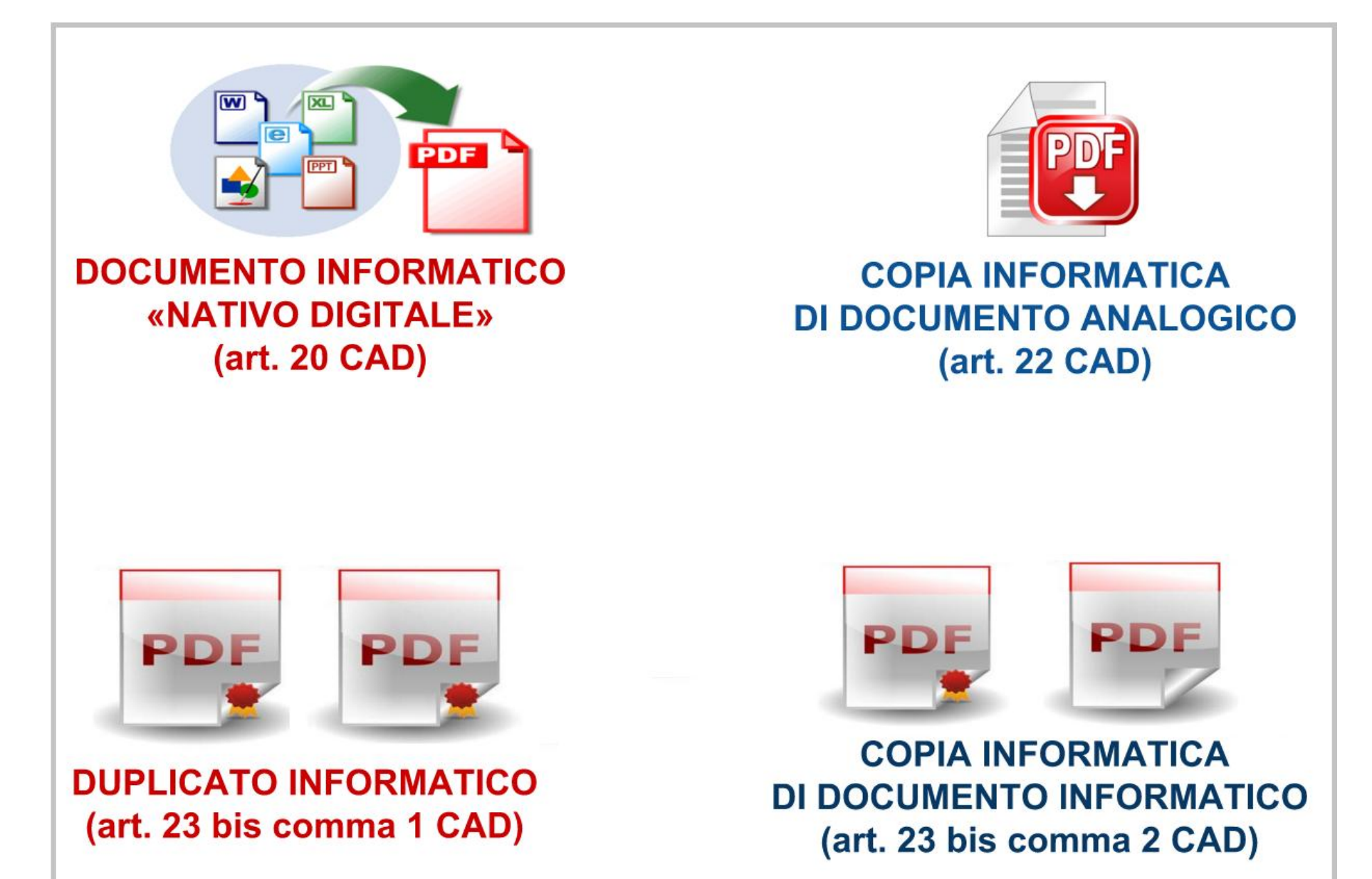

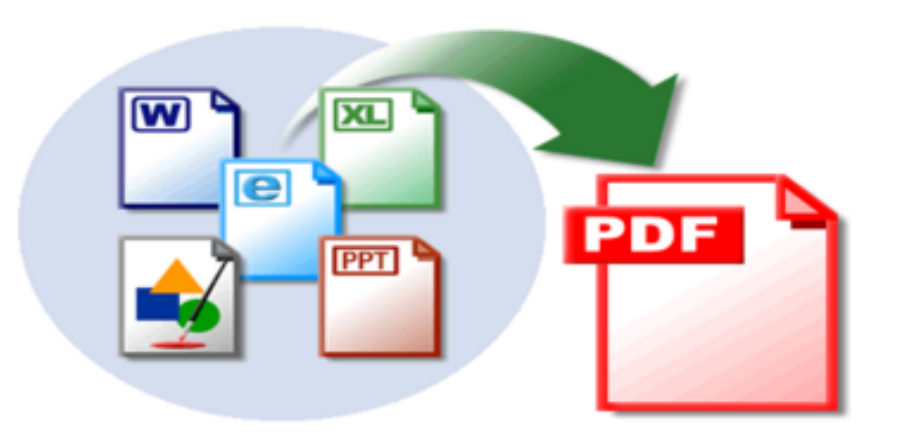

### **DOCUMENTO INFORMATICO** «NATIVO DIGITALE» (art. 20 CAD)

**NO ATTESTAZIONE**

**SI SOTTOSCRIZIONE**

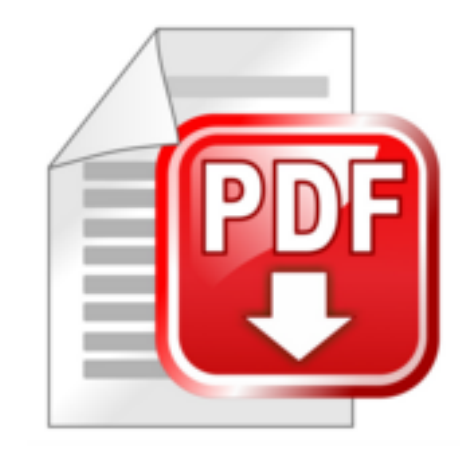

### **COPIA INFORMATICA DI DOCUMENTO ANALOGICO** (art. 22 CAD)

# **SI ATTESTAZIONE SI SOTTOSCRIZIONE**

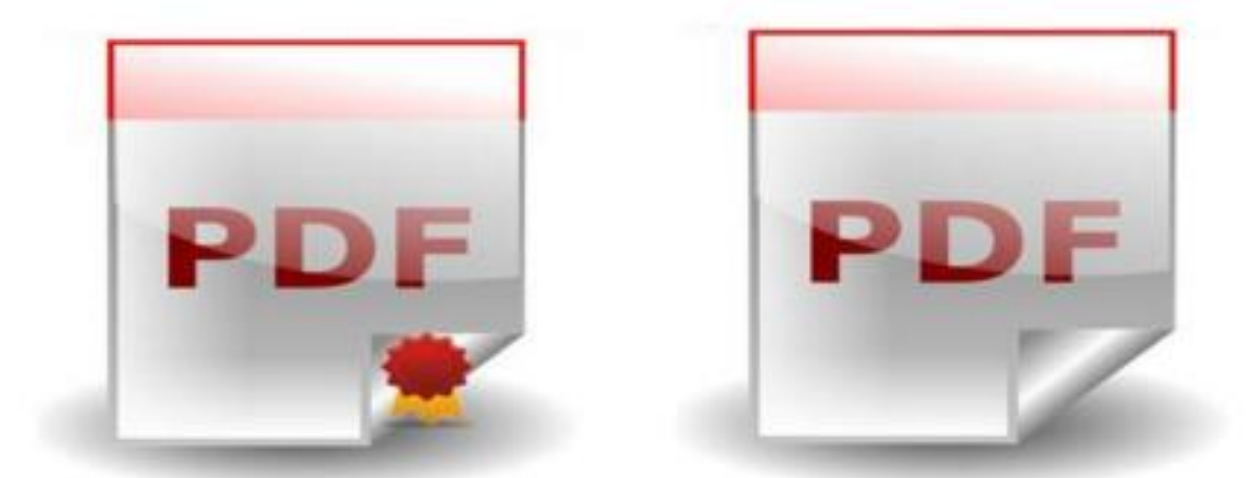

### **COPIA INFORMATICA DI DOCUMENTO INFORMATICO** (art. 23 bis comma 2 CAD) **SI ATTESTAZIONE SI SOTTOSCRIZIONE**

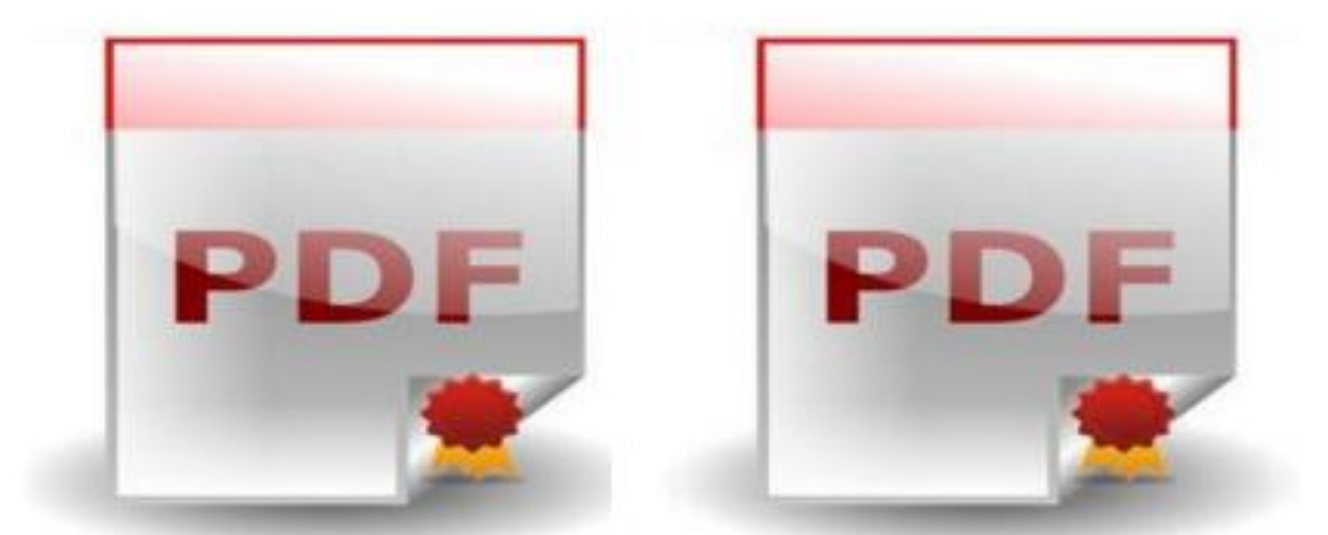

**DUPLICATO INFORMATICO** (art. 23 bis comma 1 CAD) **NO ATTESTAZIONE NO SOTTOSCRIZIONE**

### **vedimento sottoscritto a m** ionato dalla cancelle caricato sul PolisWeb?

## **PUOI COMUNQUE** SCARICARE **DUPLICATO** NO ACTIVISTADE de Logie Chama chand Chancel former in althous **NO INCHERATE VALLES**

Magich Angenet

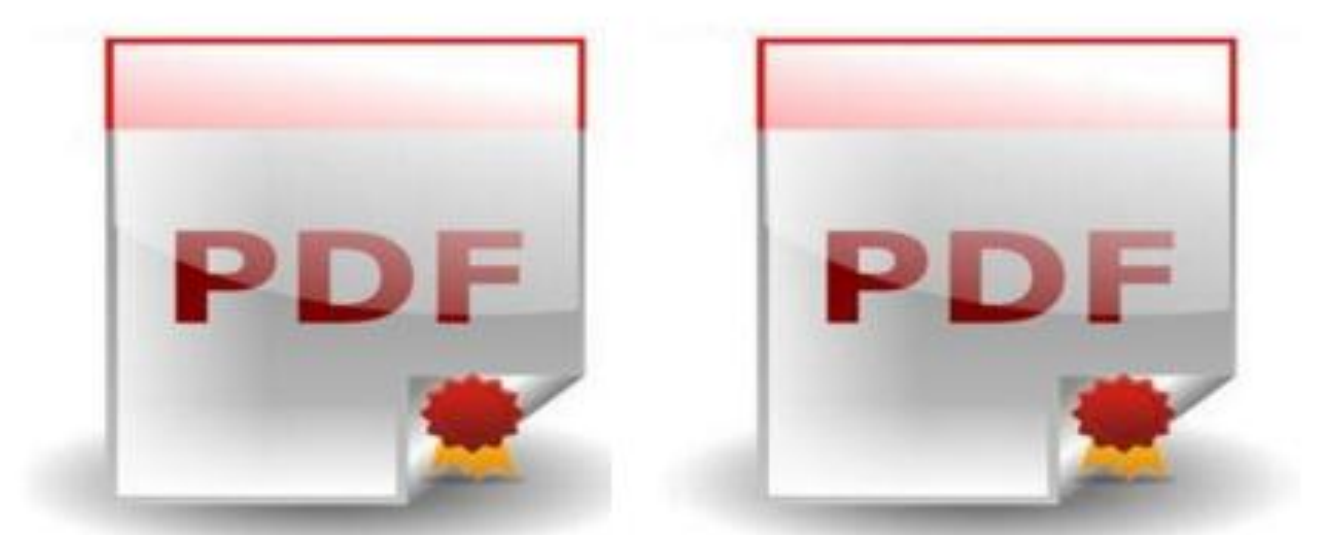

**DUPLICATO INFORMATICO** (art. 23 bis comma 1 CAD) **NO ATTESTAZIONE NO SOTTOSCRIZIONE**

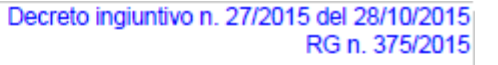

Ж

N. R.G. 287/2015

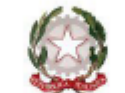

#### TRIBUNALE ORDINARIO & MODEL OFFICE BALDUINA

#### DECRETO INGIUNTIVO TELEMATICO

Il Giudice dott. Fabrizio Sigillò

letto il ricorso per la concessione di decreto ingiuntivo depositato da Sig. Mario Rossi (RSSMRA40A02E202D) rilevato che dai documenti prodotti il credito risulta certo, liquido ed esigibile; considerato che sussistono le condizioni previste dall'art. 633 e seguenti c.p.c.;

#### **INGIUNGE A**

Sig. Paolo Bianchi (C.F. PLABCH57C01E202P) di pagare alla parte ricorrente per le causali di cui al ricorso, entro quaranta giorni dalla notifica del presente decreto:

- 1. la somma di € 7.500.00:
- 2. gli interessi come da domanda;
- 3. le spese di questa procedura di ingiunzione, liquidate in € 700,00 per Compensi, in € 76,00 per esborsi, oltre il 15.00 % per spese generali, i.v.a. e c.p.a. ed oltre alle successive occorrende:

#### **AVVERTE**

la parte ingiunta che ha diritto di proporre opposizione contro il presente decreto avanti a questo Tribunale nel termine perentorio di quaranta giorni dalla notifica e che in difetto il decreto diverrà esecutivo e definitivo

Balduina, 18 settembre 2015

Il Giudice dott. Fabrizio Sigillò N. R.G. 287/2015

rB

U.

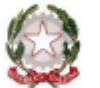

#### TRIBUNALE ORDINARIO di MODEL OFFICE BALDUINA

#### **DECRETO INGHINTIVO TELEMATICO**

Il Gindice dott. Fabrizio Sigillo

letto il ricorso per la concessione di decreto ingiuntivo depositato da Sig. Mario Rossi (RSSMRA40A02E202D)

rilevato che dai documenti prodotti il credito risulta certo, liquido ed esigibile; considerato che sussistono le condizioni previste dall'art. 633 e seguenti c.p.c.;

#### **INGITINGE A**

Sig. Paolo Bianchi (C.F. PLABCH57C01E202P) di pagare alla parte ricorrente per le causali di cui al ricorso, entro quaranta giorni dalla notifica del presente decreto:

1. la somma di € 7.500.00;

2. gli interessi come da domanda:

3. le spese di questa procedura di ingiunzione, liquidate in € 700,00 per Compensi, in € 76,00 per esborsi, oltre il 15.00 % per spese generali, i.v.a. e c.p.a. ed oltre alle successive eccorrende:

#### **AVVERTE**

la parte ingiunta che ha diritto di proporre opposizione contro il presente decreto avanti a questo Tribunale nel termine perentorio di quaranta giorni dalla notifica e che in difetto il decreto diverrà esecutivo e definitivo.

Balduina, 3 novembre 2015

Il Giudico dott. Fabrizio Sigillo

### **PROVA PRATICA IN DIRETTA:**

### **L'INSERIMENTO DELL'ATTESTAZIONE NELLA COPIA INFORMATICA**

# **COME ATTESTARE?** d.l. 179/2012

#### Art. 16 undecies (Modalita' dell'attestazione di conformità)

1. Quando l'attestazione di conformità prevista dalle disposizioni della presente sezione, dal codice di procedura civile e dalla legge 21 gennaio 1994, n. 53, si riferisce ad una copia analogica, l'attestazione stessa è apposta in calce o a margine della copia o su foglio separato, che sia però congiunto materialmente alla medesima.

2. Quando l'attestazione di conformità si riferisce ad una copia informatica, l'attestazione stessa è apposta nel medesimo documento informatico.

3. Nel caso previsto dal comma 2, l'attestazione di conformità può alternativamente essere apposta su un documento informatico separato e l'individuazione della copia cui si riferisce ha luogo esclusivamente secondo le modalità stabilite nelle specifiche tecniche del responsabile dei servizi telematici del ministero della giustizia; se la copia informatica è destinata alla notifica, l'attestazione di conformità è inserita nella relazione di notificazione.

### D.L. 179/2012 art. 16 undecies - COMMA 2

**Facsimile attestazione di Conformità** di copia informatica Art. 16 undecies comma 2 DL 179/12 per: atto o provvedimento scansionato dall'originale cartaceo utilizzo: deposito telematico come: tramite software per depositi telematici da inserire: dopo la scansione dell'originale cartaceo all'interno del PDF D.L. 179/2012 - art. 16 undecies – **COMMA 2** 

### Attestazione di conformità apposta all'interno del documento informatico

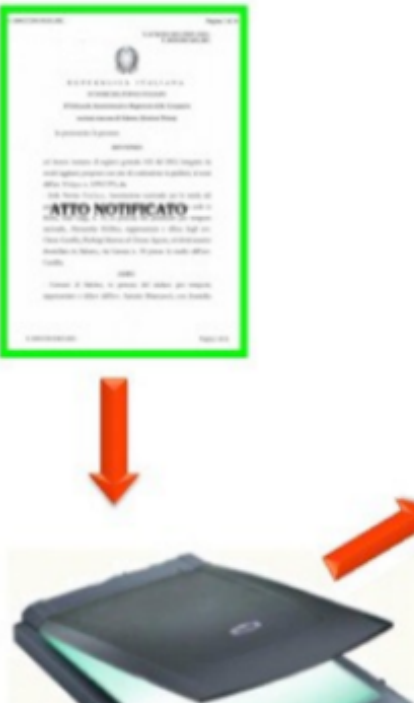

creato il file PDF (la copia informatica del documento cartaceo) inseriamo l'attestazione di conformità all'interno del file PDF creato che, PRIMA DEL **DEPOSITO TELEMATICO, FIRMERE-MO DIGITALMENTE.** 

Il sottoscritto Avv. attesta, ai sensi del combinato disposto degli artt. 16 decies e 16 undecies comma 2 del DL 179/12, che la presente copia informatica è conforme all'originale dal quale è estratta.

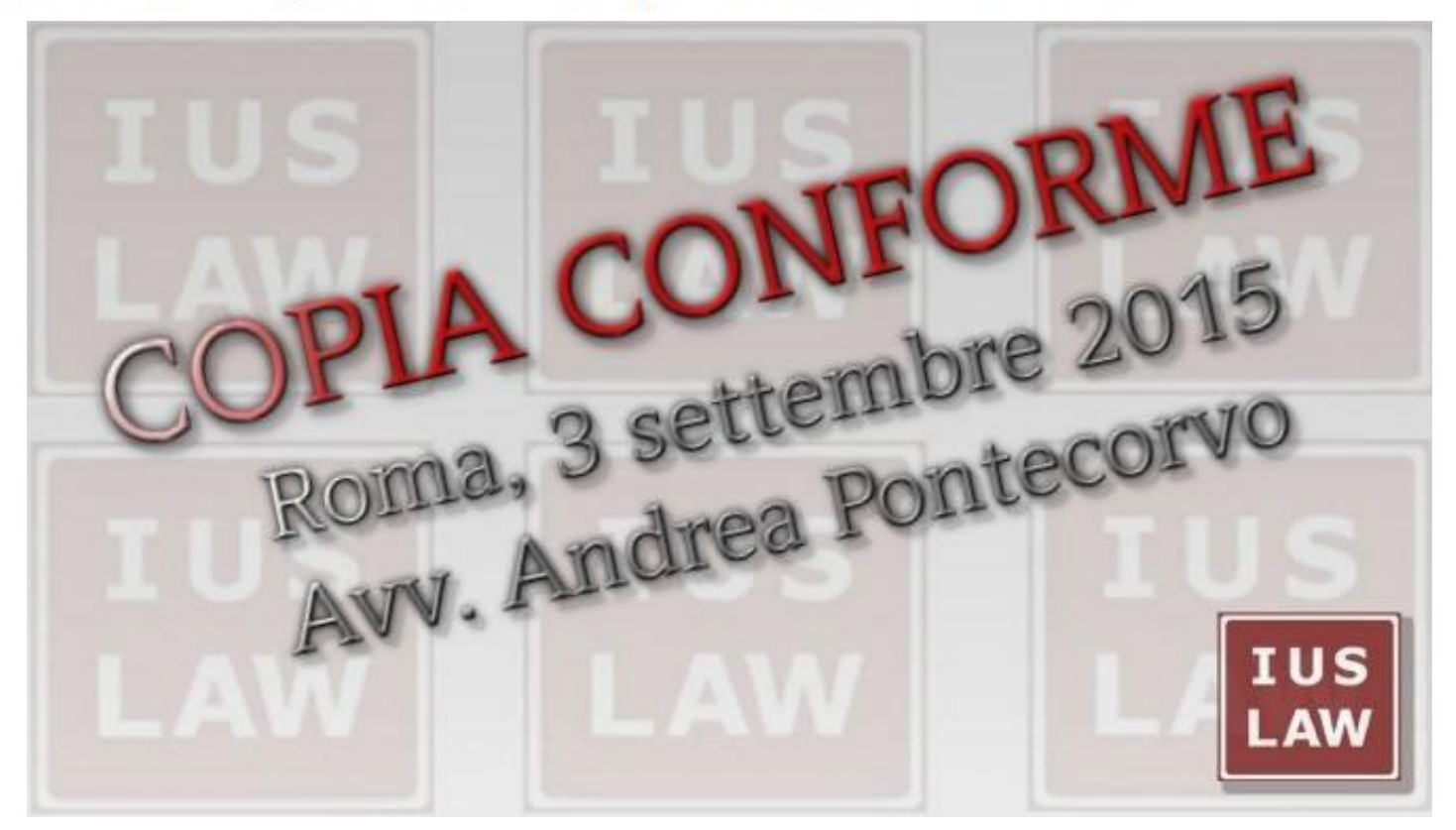

Attestazione di conformità apposta all'interno del documento informatico

### D.L. 179/2012 art. 16 undecies - COMMA 3

3. Nel caso previsto dal comma 2, l'attestazione di conformità può alternativamente essere apposta su un documento informatico separato e l'individuazione della copia cui si riferisce ha luogo esclusivamente secondo le modalità stabilite nelle specifiche tecniche del responsabile dei servizi telematici del ministero della giustizia; se la copia informatica è destinata alla notifica, l'attestazione di conformità è inserita nella relazione di notificazione.

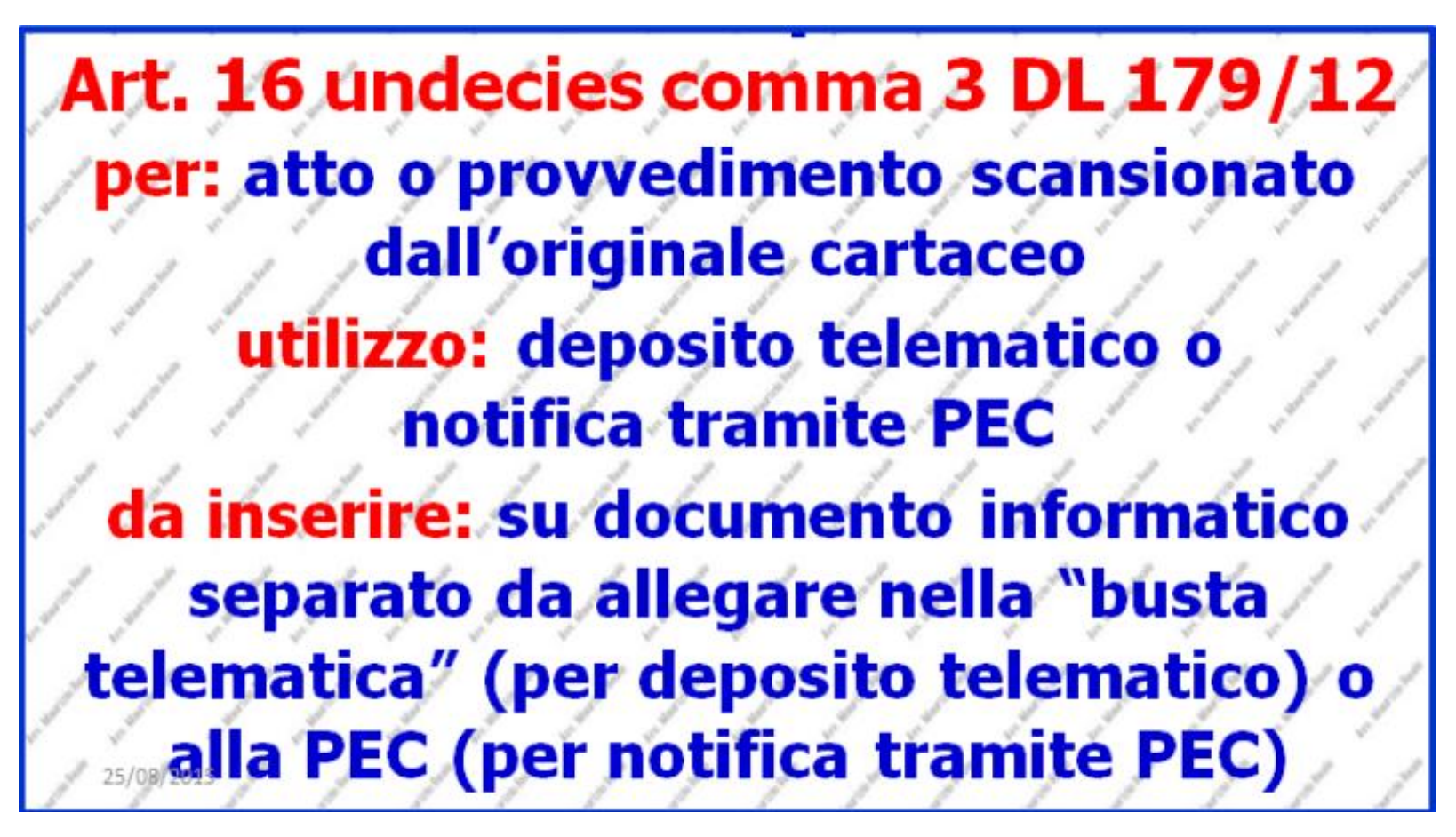

### **LEGGE N. 53/94**

### ART. 3 BIS

### [OMISSIS]

2. Quando l'atto da notificarsi non consiste in un documento informatico, l'avvocato provvede ad estrarre copia informatica dell'atto formato su supporto analogico, attestandone la conformità con le modalità previste dall'art. 16-undecies del decreto legge 18 ottobre 2012, n. 179, convertito, con modificazioni, dalla legge 17 dicembre 2012 n. 221. La notifica si esegue mediante allegazione dell'atto da notificarsi al messaggio di posta elettronica certificata.

### [OMISSIS]

L'art. **19** *ter* aggiunto, dalle citate modifiche, alle specifiche tecniche del PCT del 16 aprile 2014, stabilisce ed indica le modalità con le quali i Colleghi dovranno attestare la conformità di una copia informatica (es. documento informatico ottenuto dalla scansione di un documento cartaceo) apposta su un documento informatico separato

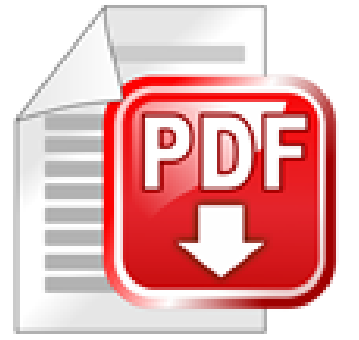

**COPIA INFORMATICA** DI DOCUMENTO ANALOGICO OTTENUTO DA SCANSIONE (art. 22 comma 2 CAD)

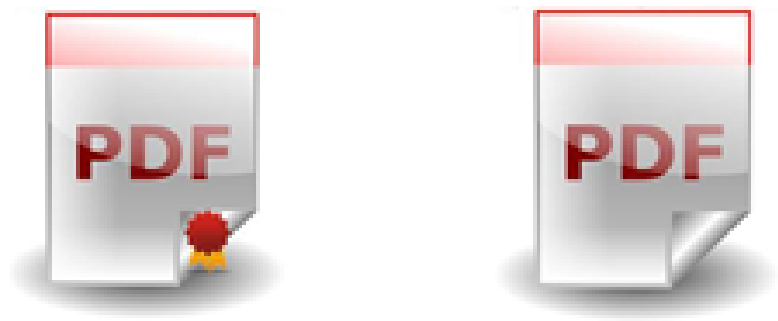

**COPIA INFORMATICA** DI DOCUMENTO INFORMATICO (art. 23 bis comma 2 CAD)

# **LESTUSTIOUE Q! COULOYWITU.** Su documento separato FACOLTATIVA depositi telematici OBBLIGATORIA nelle notificazioni via PEC

**Per i depositi, infatti, possiamo utilizzare l'altra modalità prevista dal primo comma dell'Art. 16 Undecies, DL 179/'12:**

**POTREMO SEMPRE APPORRE (ALTERNATIVAMENTE) LA CONFORMITA' ANCHE IN CALCE ALL'ATTO SCANSIONATO**

Dalla lettura dell'articolo 19 ter si comprende che per i destinatari della norma si applichino le disposizioni dettate dal DPCM del 13 novembre 2014 solo nell'ipotesi, residuale, dettata dal comma 5 e come, conseguentemente, sia nei depositi telematici, sia nelle notifiche in proprio tramite PEC ex L. 53/94, sia nelle comunicazioni effettuate tramite PEC, l'attestazione di conformità di una copia informatica apposta su un documento informatico separato **non debba più contenere hash e riferimento temporale!!!**

Da oggi è sufficiente che il **documento separato** con cui attestiamo la conformità contenga:

- **1) una sintetica descrizione del documento di cui si sta attestando la conformità**
- **2) il relativo nome del file**

**3) la sottoscrizione digitale dopo averla trasformata in PDF TESTO (no scansione)**

Se la copia informatica è destinata al deposito telematico il documento informatico contenente l'attestazione di conformità dovrà essere inserito come allegato specifico nella "busta telematica" (art. 19, *ter* comma 2)

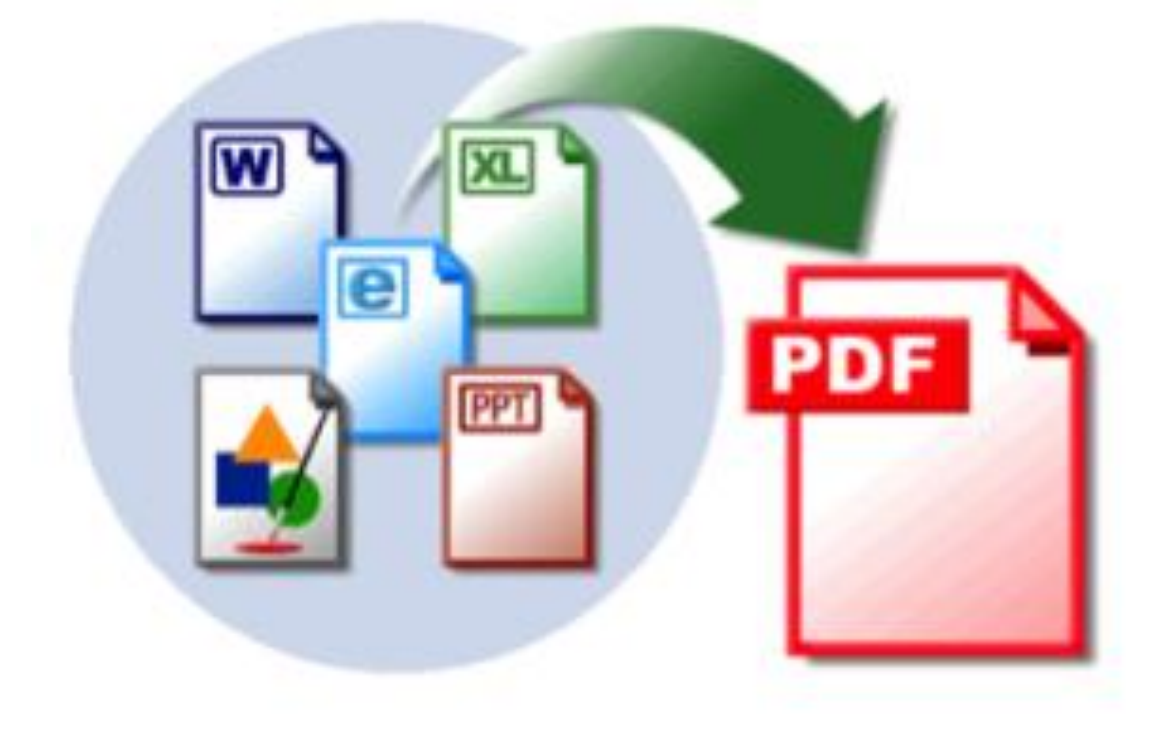

Se invece è destinata alla notifica in proprio tramite PEC, gli elementi più sopra indicati ai numeri 1), 2) e 3) dovranno essere inseriti nella relata di notifica , cosi come disposto dal comma 3 dell'art. 19 ter.

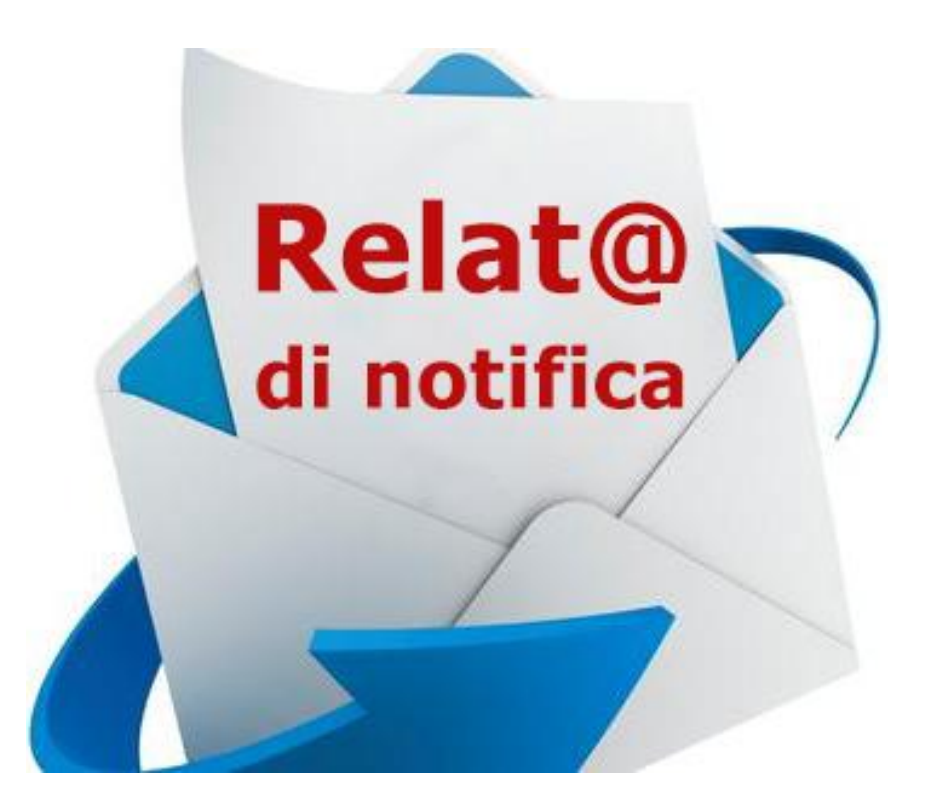

Il comma 6 dell'art. 19 ter

precisa poi che l'attestazione di conformità può anche riferirsi a più documenti informatici.

### PROCEDIMENTO DA SEGUIRE PER ATTESTARE LA CONFORMITA' DI UNA COPIA INFORMATICA CON UN DOCUMENTO INFORMATICO SEPARATO PER IL DEPOSITO TELEMATICO:

con "word", o altro software di videoscrittura, predisporre l'attestazione di conformità:

#### **ATTESTAZIONE DI CONFORMITA'**

Il sottoscritto Avv. \_\_\_\_\_\_\_\_\_\_\_\_\_ attesta, ai sensi del combinato disposto degli artt. 16 decies e 16 undecies comma 3 del DL 179/12, che la copia informatica allegata **[NOME FILE] [es. ricorso per decreto ingiuntivo richiesto provvisoriamente esecutivo a favore di \_\_\_\_\_\_\_\_\_\_ e contro \_\_\_\_\_\_\_\_\_ e pedissequo decreto ingiuntivo N. \_\_\_\_\_ emesso dal Tribunale di \_\_\_\_\_\_\_\_\_\_\_ in data \_\_\_\_\_\_\_\_]** è conforme alla copia conforme analogica dal quale è estratta. Luogo, data \_\_\_\_\_\_\_\_\_\_\_\_\_\_\_\_\_\_\_Avv. \_\_\_\_\_\_\_\_\_\_\_\_\_\_\_\_\_\_\_\_\_\_

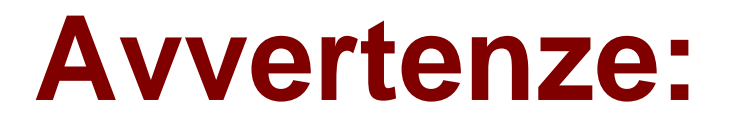

– ad attestazione ultimata, salvare da "word" l'attestazione in formato PDF TESTO

– sottoscrivere digitalmente il file PDF dell'attestazione

– inserire il file PDF dell'attestazione di conformità e il file PDF della copia informatica nella busta telematica

### **Avvertenze:**

Attestazione di Conformità su atto separato **ex Art. 16 undecies, co. 3, DL 179/2012** tale file in formato PDF deve essere allegato "Tipo Atto" Attestazione Conformità

### **Avvertenze:**

attenzione 09.01.2016 Fino a quando il tuo redattore<br>non sarà aggiornato con il nuovo **TIPO ATTO denominato:** "Attestazione Conformità" deposita l'attestazione di conformità<br>con il vecchio TIPO ATTO: "Allegato Generico

PROCEDIMENTO DA SEGUIRE PER ATTESTARE LA CONFORMITA' DI UNA COPIA INFORMATICA NELLA RELATA DI NOTIFICA PER LA NOTIFICA TRAMITE PEC L. 53/94

con "word", o altro software di videoscrittura, predisporre la relata di notifica nella quale, **oltre naturalmente agli elementi richiesti dall'art. 3 bis L. 53/94**, inserirete anche l'attestazione di conformità della copia informatica da allegare:

**Il sottoscritto Avv. \_\_\_\_\_\_\_\_\_\_\_\_\_ attesta, ai sensi del combinato disposto degli artt. 3 bis comma 2 e 16 undecies comma 3 del DL 179/12, che la copia informatica [NOME FILE] [es. ricorso per decreto ingiuntivo richiesto provvisoriamente esecutivo a favore di \_\_\_\_\_\_\_\_\_ e contro \_\_\_\_\_\_\_\_ e pedissequo decreto ingiuntivo N. \_\_\_\_ emesso provvisoriamente esecutivo dal Tribunale di \_\_\_\_\_\_\_\_\_\_ in data] è conforme alla copia conforme analogica dal quale è estratta.**

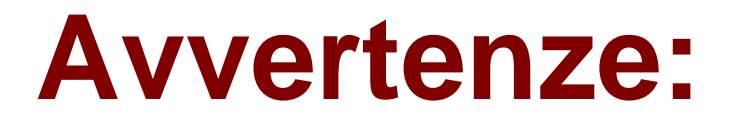

– a relata di notificata ultimata, salvarla da "word" in formato PDF TESTO

– sottoscrivere digitalmente il file PDF della relata di notifica

– allegare alla PEC la copia informatica e la relata di notifica

### D.L. 179/2012 art. 16 undecies – COMMA 1

1. Quando l'attestazione di conformità prevista dalle disposizioni della presente sezione, dal codice di procedura civile e dalla legge 21 gennaio 1994, n. 53, si riferisce ad una copia analogica, l'attestazione stessa è apposta in calce o a margine della copia o su foglio separato, che sia però congiunto materialmente alla medesima.

**Facsimile attestazione di** conformità di copia analogica Art. 16 undecies comma 1 DL 17 per: atto o provvedimento estratto dal **Polisweb** utilizzo: notifica cartacea come: tramite UNEP o servizio postale da inserire: a margine, in calce o su foglio separato congiunto alla copia analogica

### Attestazione di conformità di copia cartacea (analogica) estratta dal **Polisweb**

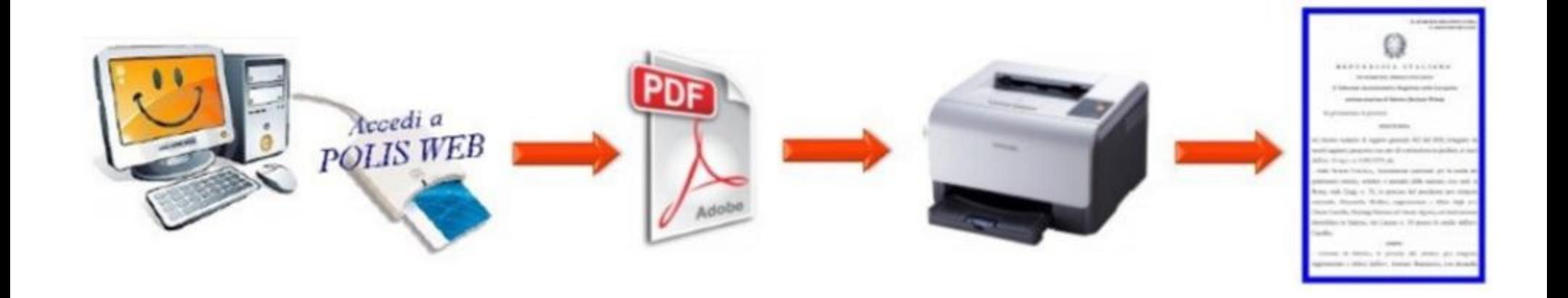

Il sottoscritto Avv. \_\_\_\_\_\_\_\_\_\_\_\_\_\_\_\_\_\_ attesta, ai sensi del combinato disposto degli artt. 16 bis comma 9 bis e 16 undecies comma 1 del DL 179/12, che la presente copia analogica è conforme alla copia informatica (no duplicato informatico) dal quale è estratta, presente nel fascicolo informatico n. del Tribunale di \_\_\_\_\_\_\_\_\_\_\_\_.

### D.L. 179/2012 art. 16 undecies - COMMA 3

3. Nel caso previsto dal comma 2, l'attestazione di conformità può alternativamente essere apposta su un documento informatico separato e l'individuazione della copia cui si riferisce ha luogo esclusivamente secondo le modalità stabilite nelle specifiche tecniche del responsabile dei servizi telematici del ministero della giustizia; se la copia informatica è destinata alla notifica, l'attestazione di conformità è inserita nella relazione di notificazione.

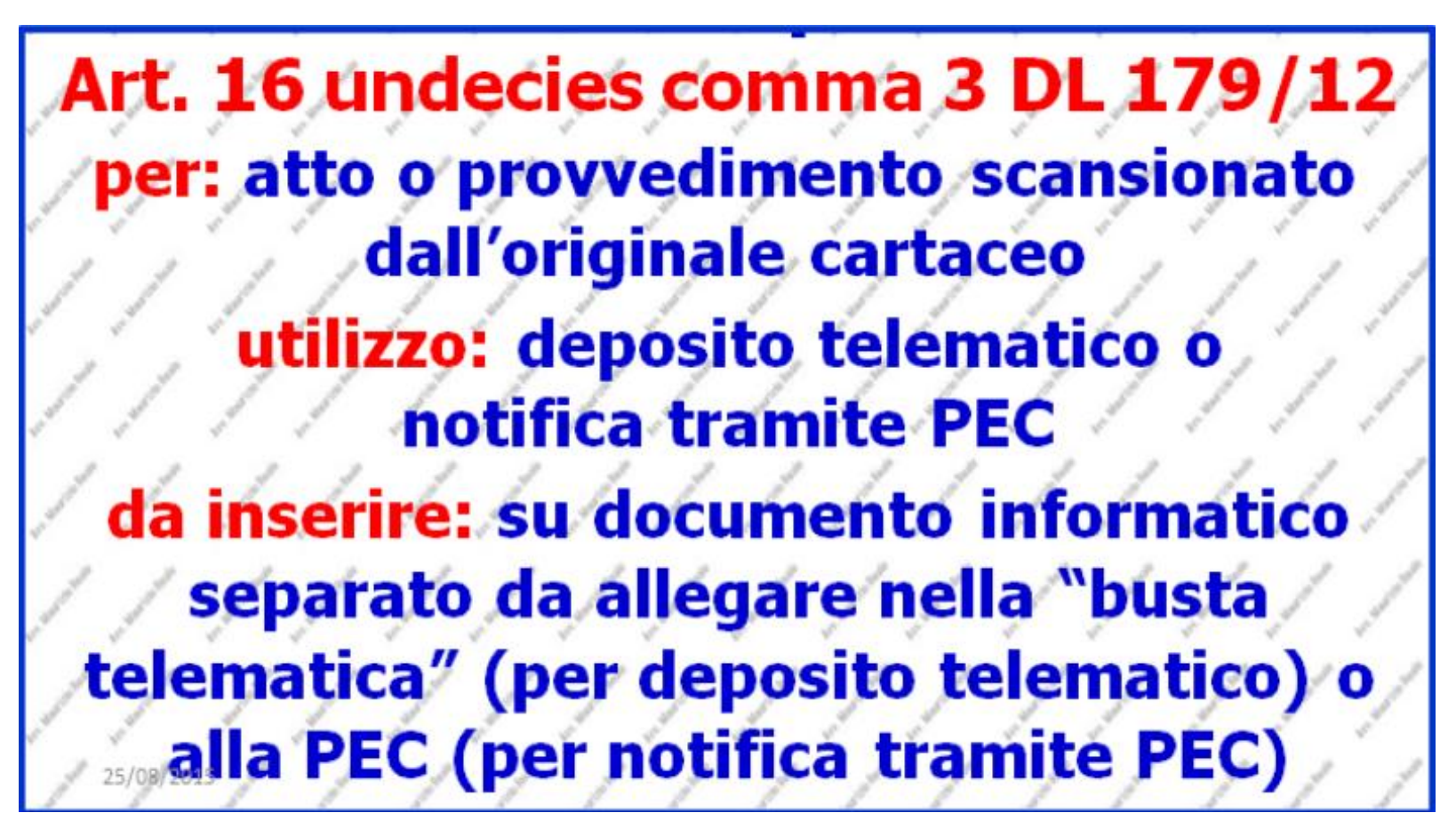

### **LEGGE N. 53/94**

### ART. 3 BIS

### [OMISSIS]

2. Quando l'atto da notificarsi non consiste in un documento informatico, l'avvocato provvede ad estrarre copia informatica dell'atto formato su supporto analogico, attestandone la conformità con le modalità previste dall'art. 16-undecies del decreto legge 18 ottobre 2012, n. 179, convertito, con modificazioni, dalla legge 17 dicembre 2012 n. 221. La notifica si esegue mediante allegazione dell'atto da notificarsi al messaggio di posta elettronica certificata.

### [OMISSIS]

### PER LE NOTIFICAZIONI, **QUALE TIPO DI DOCUMENTO UTILIZZEREMO?**

### **NOTIFICAZIONI VIA P.E.C.:**

### **1) NATIVO DIGITALE 2) DUPLICATO INFORMATICO**

### **NOTIFICAZIONI VIA UNEP O SERVIZIO POSTALE:**

**1) COPIA INFORMATICA**

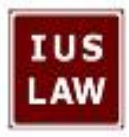

# primo problema: fascicolo in parte cartacec e in parte telematico (soprattutto in secondo grado)

# ipotesi #1: iscrizione/costituzione CARTACEA predisporre fascicolo con:

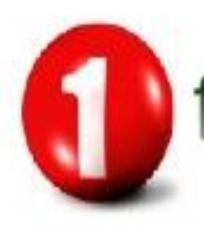

lascicolo cartaceo del vertito grado di giudizio

Copie asseverate degli atti precedentemente<br>depositati con modalità telematica

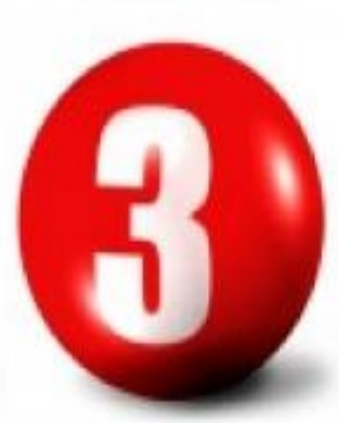

copie semplici dei documenti già depositati per via telematica nel primo grado

# ipotesi #2: iscrizione/costituzione TELEMATICA predisporre BUSTA con:

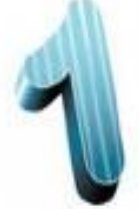

copia semplice, integrale del fascicolo cartaceo<br>del vertito grado di giudizio

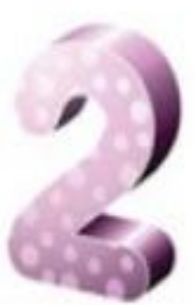

Ouplicati informatici degli atti<br>Oprecedentemente<br>Odepositati con modalità telematica

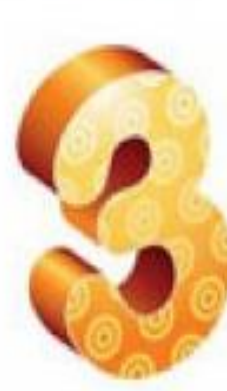

copie informatiche dei documenti già depositati per via telematica nel primo grado

### nonostante la novella L. 132 del 2015:

**NON ABBIAMO POTERI** D'ATTESTAZIONE, IN FASE DI DEPOSITO "PCT", PER LE COPIE DEGLI ATTI E DEI DOCUMENTI DEL PRECEDENTE **GRADO DI GIUDIZIO** 

**CONSIGLIAMO IN OGNI CASO DI ATTESTARE IL FILE PDF IMMAGINE!** 

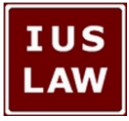

# attenzione: nei depositi telematici atti introduttivi e atti successivi

verificare il corretto inserimento del **REGISTRO / RUOLO** e del N.R.G. (es.: contenzioso - lavoro - volontaria - ecc.)

# se la busta telematica **Atti Introduttivi** eccede i 30 Mb

effettuata l'iscrizione con il deposito della prima busta occorre attendere la comunicazione del N.R.G. ed inviare gli ulteriori atti e documenti con altra<br>busta ATTI SUCCESSIVI

**IUS** 

LAW

# attenzione! l'atto principale è sempre<br>un PDF testuale art. 12 Specifiche Tecniche DGSIA

### **TUS** concetti base: atto cartaceo in possesso del difensore LAW ATTO DI CITAZIONE nel #PCT

ATTO PRINCIPALE: è quello introduttivo del processo, depositato telematicamente con la busta Atti Introduttivi. Deve essere sempre un PDF ottenuto da trasformazione di un documento testuale. Non è ammessa la sua scansione! (Specifiche Tecniche PCT, G.U. 30.04.2014)

ATTO ORIGINALE: è quello detenuto in originale o in copia conforme dal difensore. Il deposito telematico di tale atto si esegue previa scansione,<br>attestazione della copia informatica per immagine in tal modo ottenuta e sottoscrizione digitale della stessa da parte del difensore. (Art. 16 decies, D.L. n. 179/2012) **IUSLAW** 

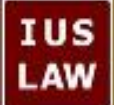

deposito telematico<br>di una citazione notificata tramite UNEP o in proprio tramite servizio postale

come tipo atto: ATTO PRINCIPALE richiesto obbligatoriamente dal redattore caricare il PDF TESTUALE dell'atto di citazione

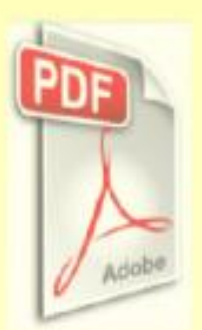

(PDF testuale!!!)

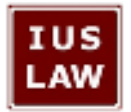

### deposito telematico di un atto notificato via PEC

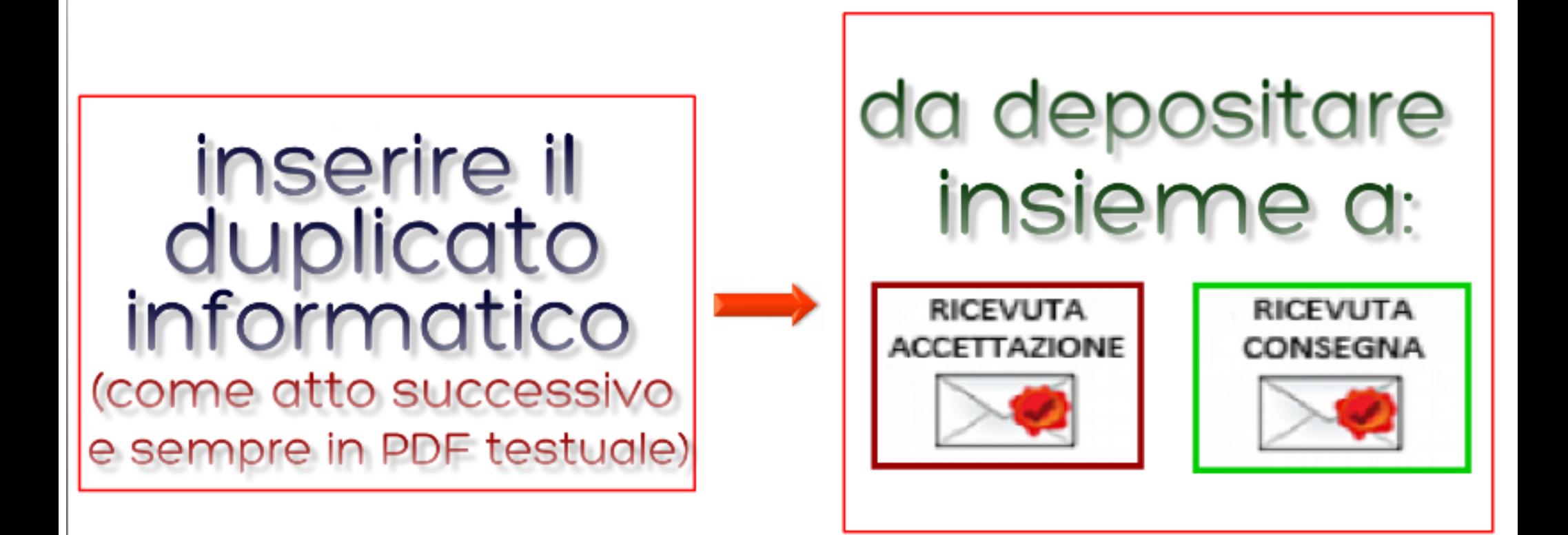